Subject: Wrong action in debug mode of ide FreeBSD [BUG][FIXED?] Posted by [dr\\_jumba](https://www.ultimatepp.org/forums/index.php?t=usrinfo&id=85) on Mon, 27 Feb 2006 22:29:52 GMT [View Forum Message](https://www.ultimatepp.org/forums/index.php?t=rview&th=353&goto=1328#msg_1328) <> [Reply to Message](https://www.ultimatepp.org/forums/index.php?t=post&reply_to=1328)

Hi,

## 604b4 under FreeBSD 6.0

Trying to work in debug mode in ide. Press Debug tab in the right bottom corner with a bug icon.

Any action done in Debug tab throws me to console tab. E.g. I press Locals and get to Console, or I enter a new variable to Watches and again get to Console.

Subject: Re: Wrong action in debug mode of ide Posted by [dr\\_jumba](https://www.ultimatepp.org/forums/index.php?t=usrinfo&id=85) on Wed, 01 Mar 2006 13:25:20 GMT [View Forum Message](https://www.ultimatepp.org/forums/index.php?t=rview&th=353&goto=1373#msg_1373) <> [Reply to Message](https://www.ultimatepp.org/forums/index.php?t=post&reply_to=1373)

Win and Linux version work OK. Will investigate the question further.

Subject: Re: Wrong action in debug mode of ide Posted by [mirek](https://www.ultimatepp.org/forums/index.php?t=usrinfo&id=3) on Wed, 01 Mar 2006 13:27:27 GMT [View Forum Message](https://www.ultimatepp.org/forums/index.php?t=rview&th=353&goto=1374#msg_1374) <> [Reply to Message](https://www.ultimatepp.org/forums/index.php?t=post&reply_to=1374)

dr\_jumba wrote on Wed, 01 March 2006 08:25Win and Linux version work OK. Will investigate the question further. In a whole debugging works strange under FreeBSD.

I believe you. My guess is that you are the first one testing it

Mirek

Subject: Re: Wrong action in debug mode of ide Posted by [dr\\_jumba](https://www.ultimatepp.org/forums/index.php?t=usrinfo&id=85) on Wed, 01 Mar 2006 13:39:32 GMT [View Forum Message](https://www.ultimatepp.org/forums/index.php?t=rview&th=353&goto=1375#msg_1375) <> [Reply to Message](https://www.ultimatepp.org/forums/index.php?t=post&reply_to=1375)

You are so quick in answers I was late deleting "In a whole debugging works strange under FreeBSD"....

The same "strange" thing I have found now on Linux.

May its because I have done wrong installation steps.

I have made a link /home/user/upp to the folder '/somewhere/upp602rc' where the upp source distribution was extracted.

The problem is that I think that ide is confused with files /home/user/upp/.../anyfile1.cpp and /somewhere/upp602rc/.../anyfile1.cpp

Subject: Re: Wrong action in debug mode of ide Posted by [dr\\_jumba](https://www.ultimatepp.org/forums/index.php?t=usrinfo&id=85) on Wed, 01 Mar 2006 22:47:08 GMT [View Forum Message](https://www.ultimatepp.org/forums/index.php?t=rview&th=353&goto=1388#msg_1388) <> [Reply to Message](https://www.ultimatepp.org/forums/index.php?t=post&reply_to=1388)

I have found that if some source file is in location which contains a link, then ide considers two different files.

E.g. I have in the root folder I have /home which is a link to /usr/home.

And then in ide I may have two files /home/user/upp/examples/Button/Button.cpp and /usr/home/user/upp/examples/Button/Button.cpp

When I debug ide shows both files and debug steps works only in the file with the full path without links.

After I have put upp distro to /usr/local/share/upp everything became ok and I have not encountered a bug I have written before with clicks on Locals, Auto.

So I guess there is something wrong when we have sources in the location which contain symbolic links.

The issue with a link was tested on both Linux and FreeBSD.

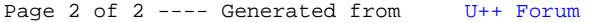